## **Faktisk text**

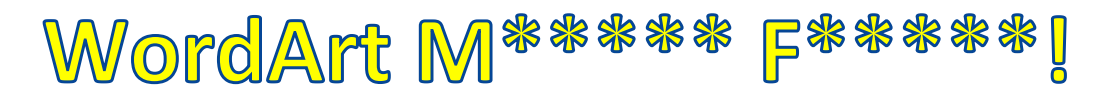

Det är möjligt att ange "alternativ text" för WordArt -objektet.

Markera WordArt > Högerklicka > Format Shape > Alt Text > Title: WordArt Text | Description: WordArt M\*\*\*\*\* F\*\*\*\*\*!

"Title" går förlorad

Den alternativa beskrivningen för "Faktisk text eller Ersättningstext" sparas i "ActualText" i strukturelementordboken.

Det är möjligt att i PDF Acrobat Pro att ange "faktisk text" genom att markera ett objekt > högerklicka > egenskaper > tagg > faktisk text.

Dokumentet måste dock sparas om som PDF/A efter att ha kontrollerat den med Preflight.

I PDF, antingen markera WordArt -objektet eller Taggar: visa och redigera strukturerad PDFinformation > InlineShape > Högerklicka > Egenskaper > Tagg > Faktisk text: {ange ny faktisk text eller kopiera från "Alternativ text:"}

Verktyg > Tryckproduktion > Preflight > Konvertera till PDF/A-1a (sRGB) > Analysera och korrigera